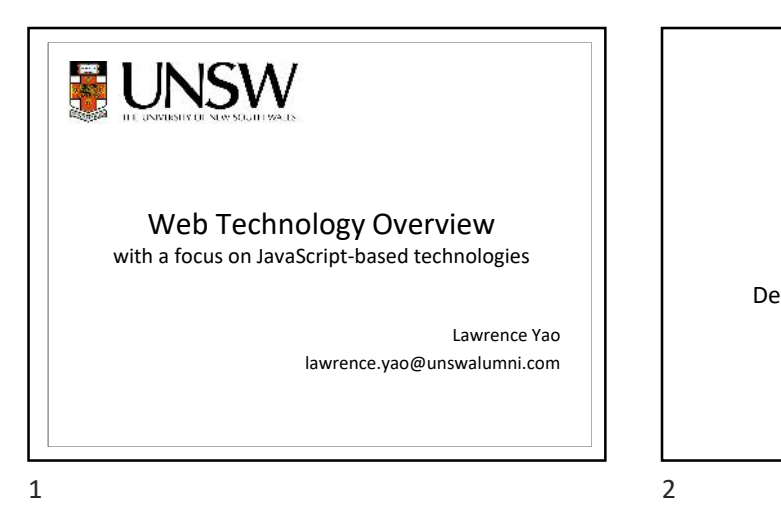

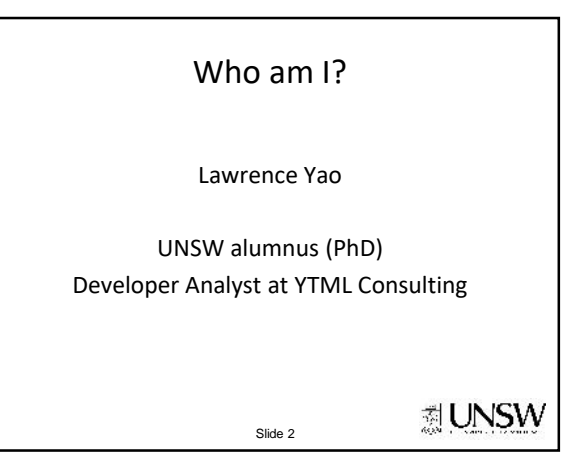

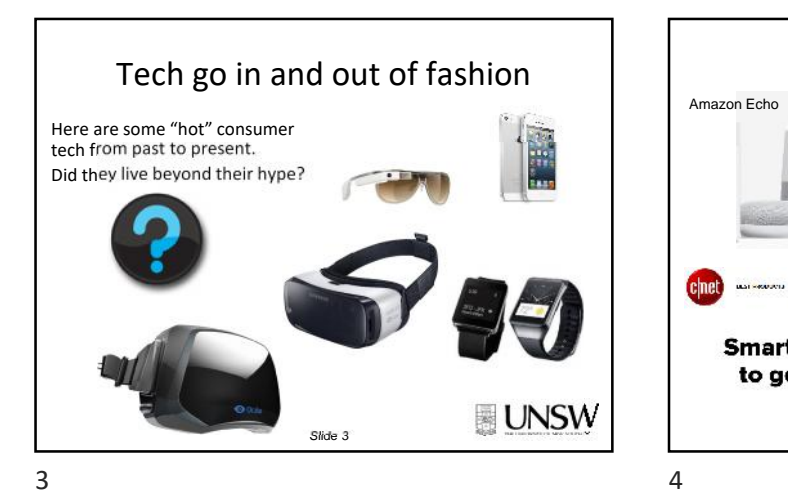

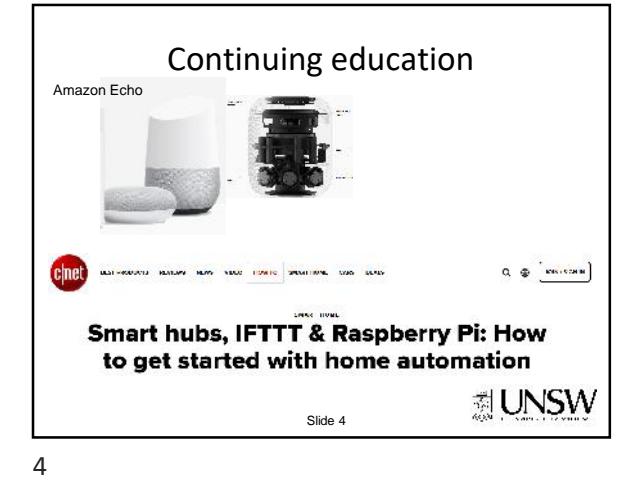

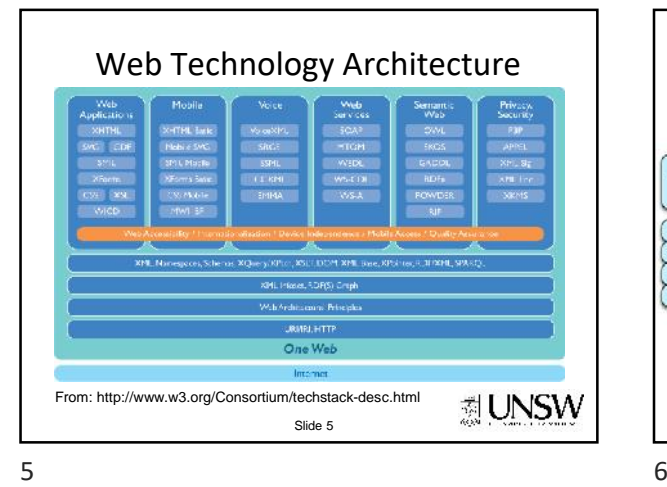

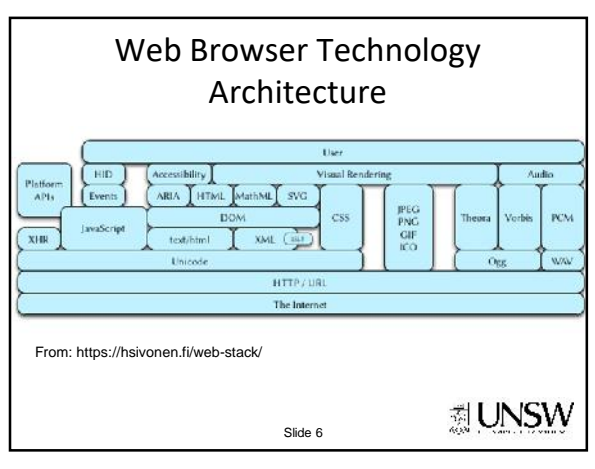

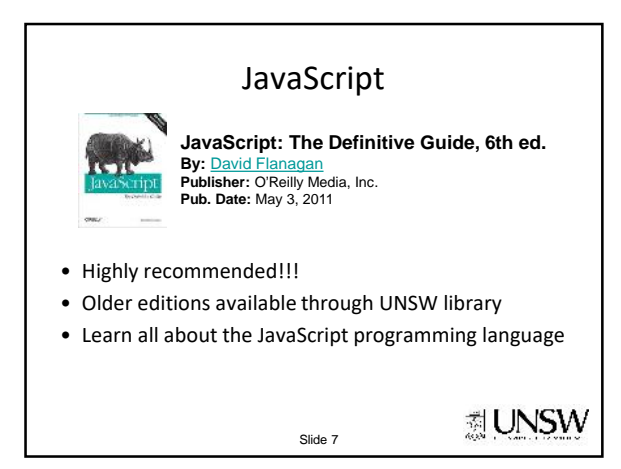

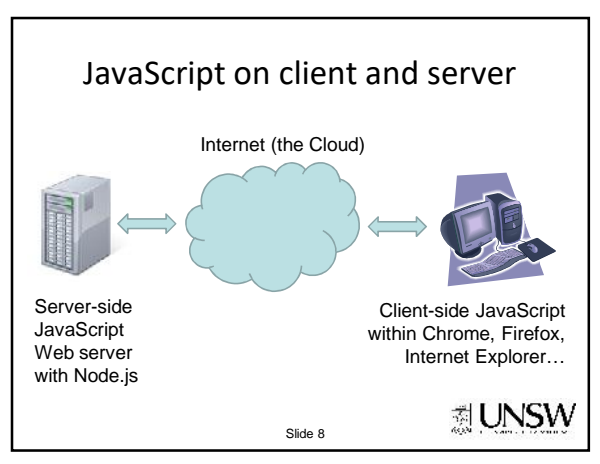

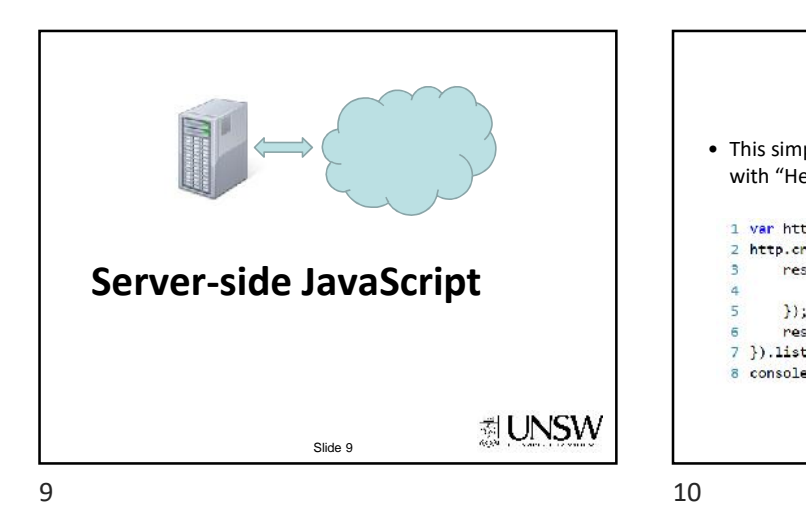

Slide 11

Node.js

• How does it work? Read these tutorials – http://www.nodebeginner.org/

> youll-learn-node-js--net-19448 • Last updated in 2011

– http://nodejs.org/api/

• Highly recommended, but not entirely free • First section free, last updated June 2017 – http://code.tutsplus.com/tutorials/this-time-

http://nodejs.org/ • This simple web server written in Node responds with "Hello World" for every request. 1 var http = require("http"); http.createServer(function(req, res) { res.writeHead(200, {<br>'Content-Type': 'text/plain'  $\mathcal{W}$ : res.end('Hello World\n'); 7 }).listen(1337, '127.0.0.1');<br>8 console.log('Server running at http://127.0.0.1:1337/'); ☆ UNSW Slide 10

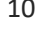

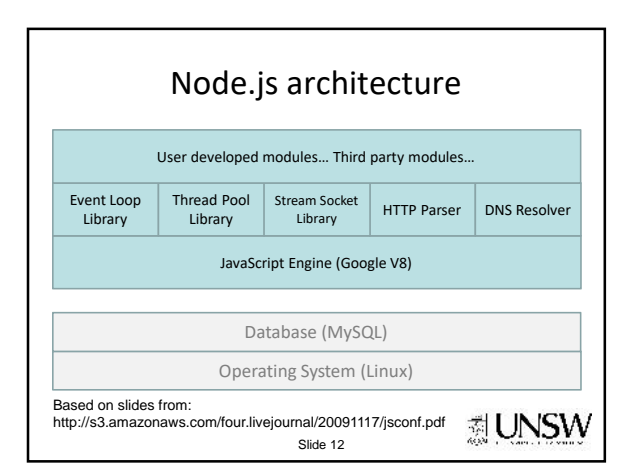

• Official API

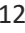

剥 UNSW

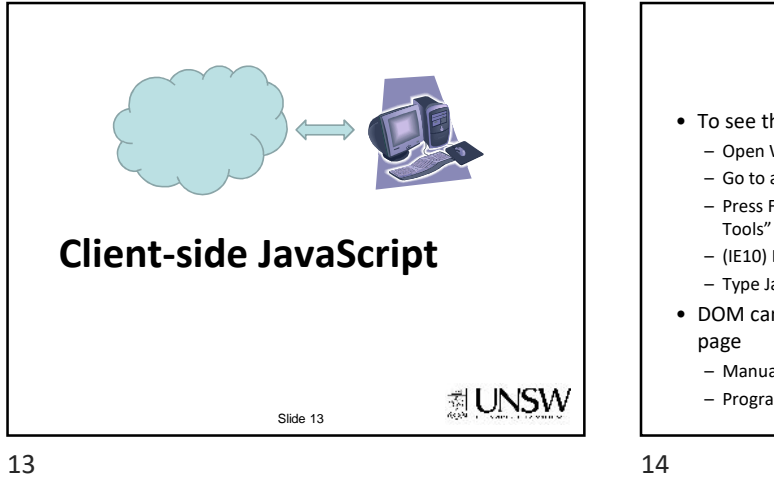

HTML DOM • To see the Document Object Model (DOM) – Open Web browser – Go to any Web page – Press F12 on keyboard to bring up the "Web Developer Tools" (works for Firefox and IE) – (IE10) Don't forget to refresh DOM – Type JavaScript directly in the Console • DOM can be changed without reloading entire Web page – Manually: Web Developer Tools 想UNSW Slide 14 – Programmatically: JavaScript

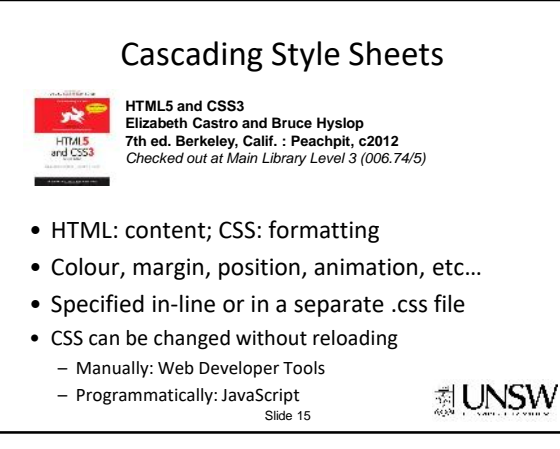

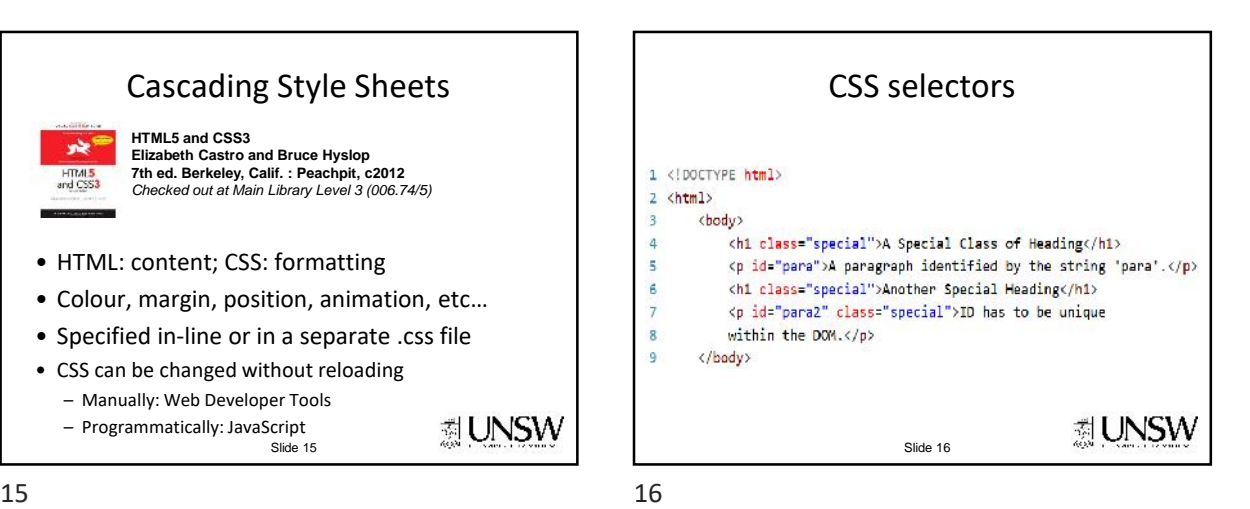

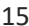

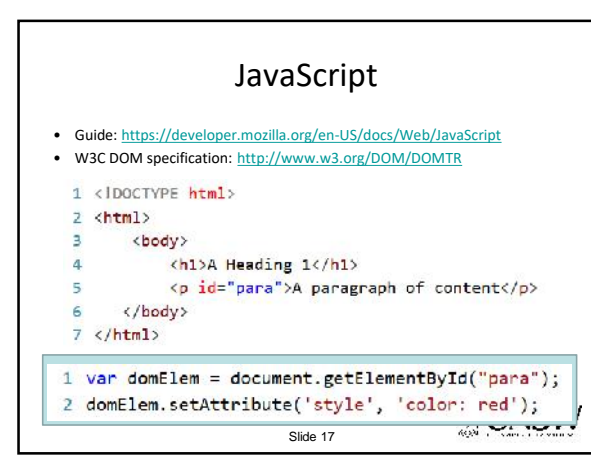

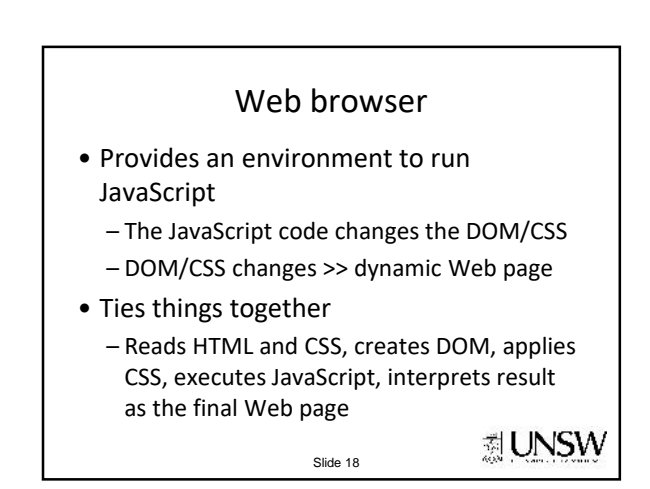

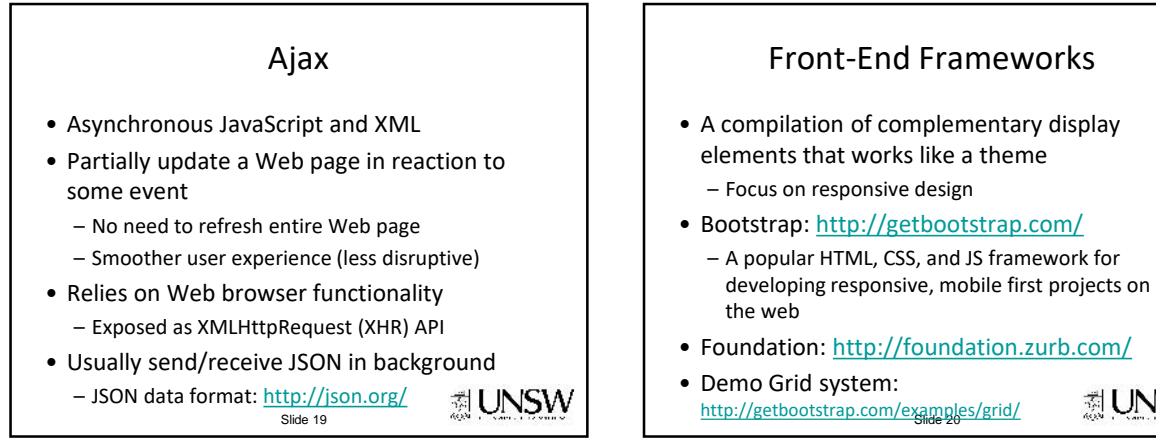

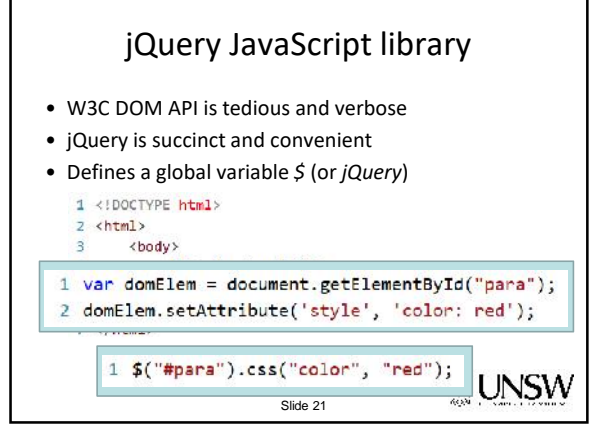

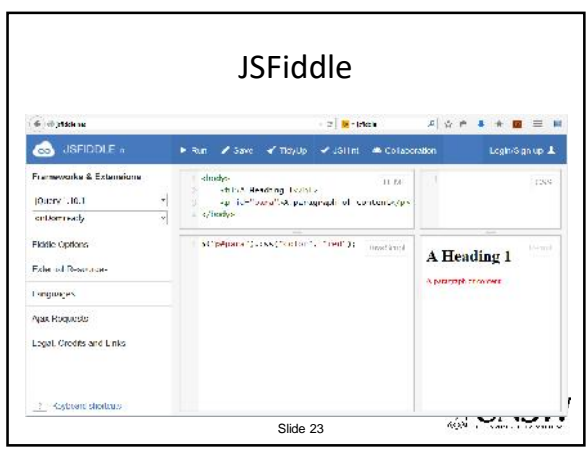

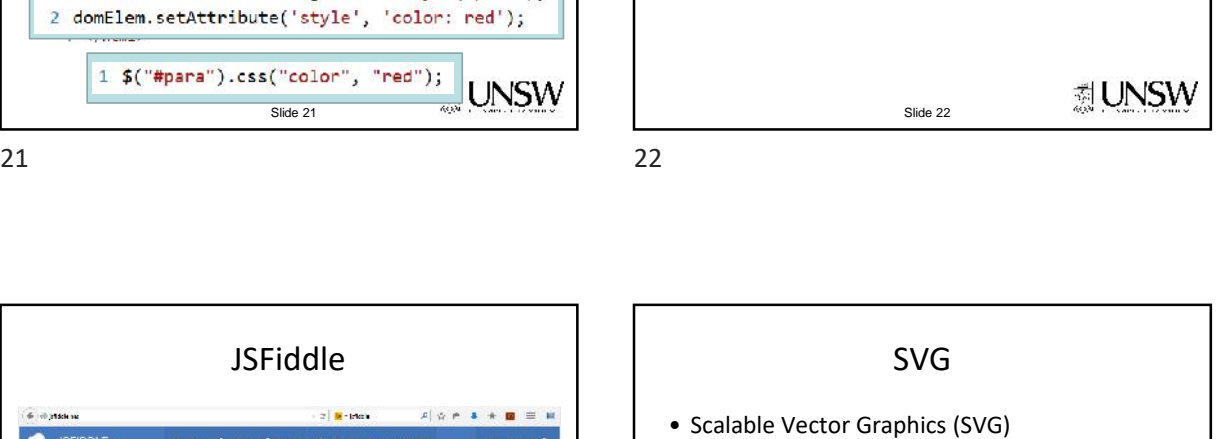

jQuery

∄UNSW

http://stackoverflow.com/questions/tagged/jquery

– Don't forget to View Source on the Result frame

• API Doc: http://api.jquery.com/

– JSFiddle http://jsfiddle.net/

• Cook book:

• Let's play

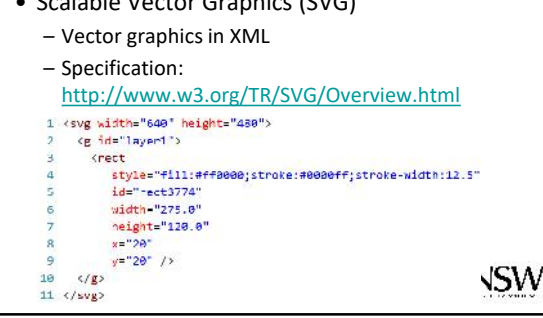

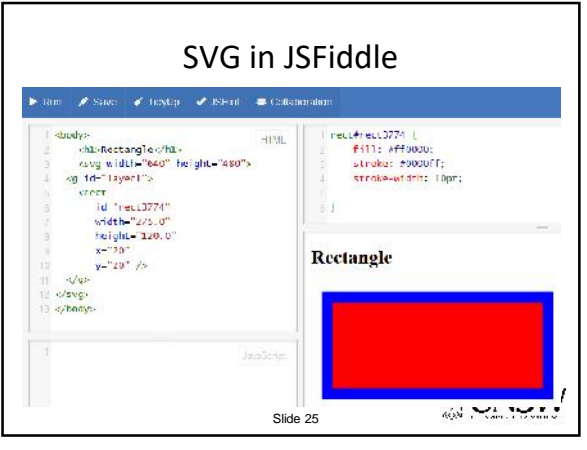

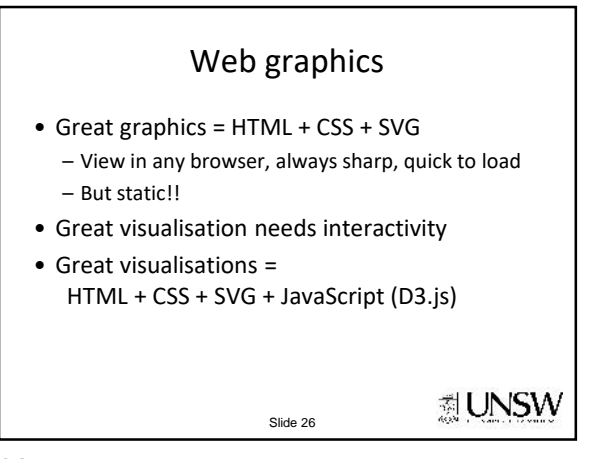

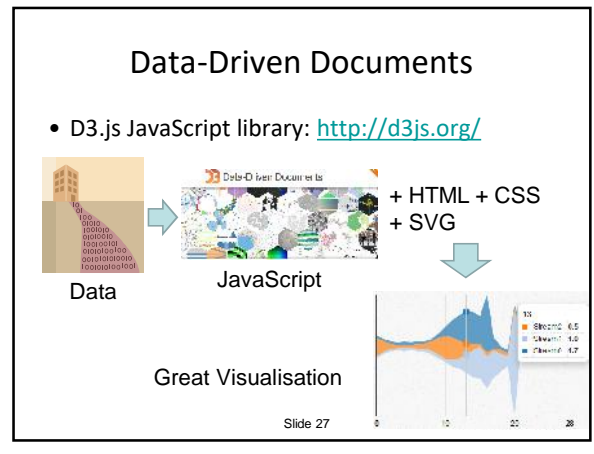

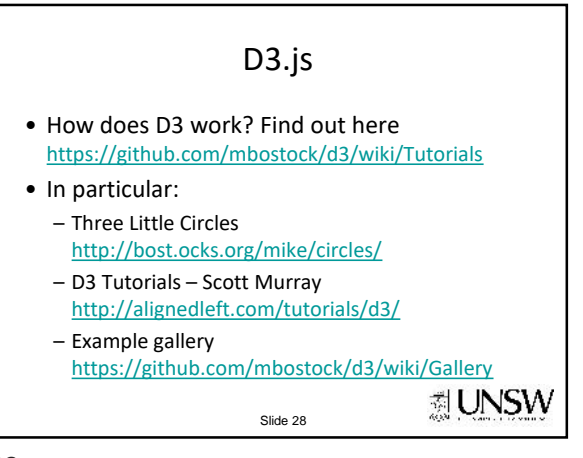

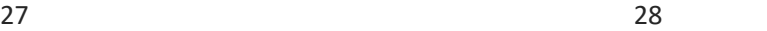

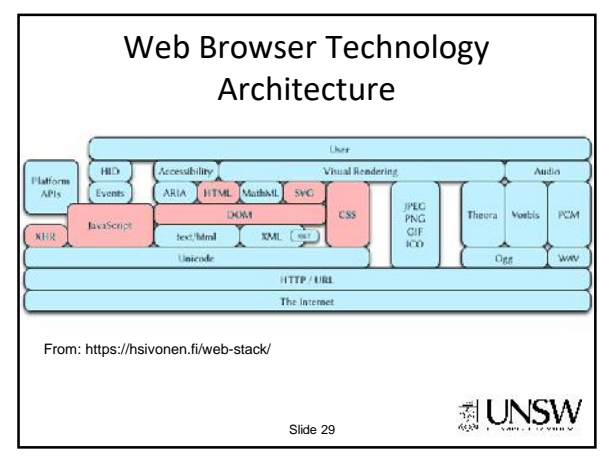

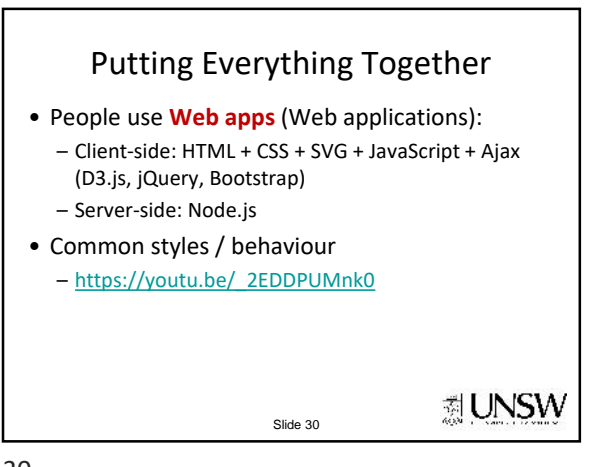

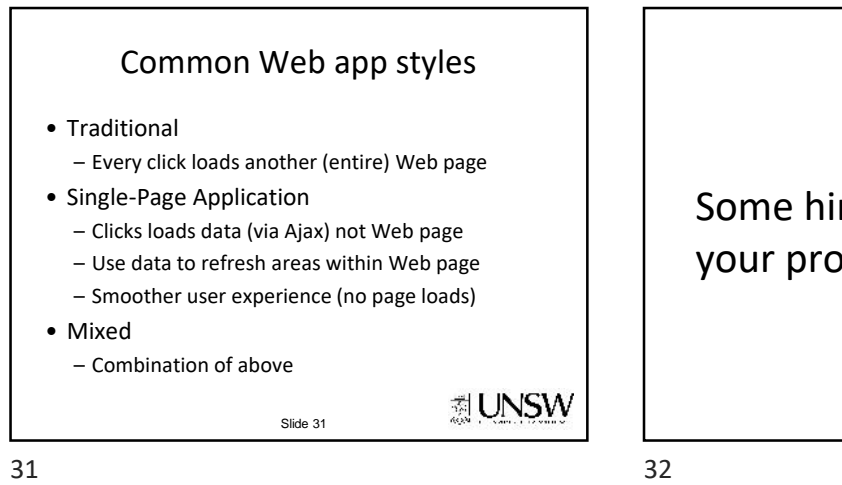

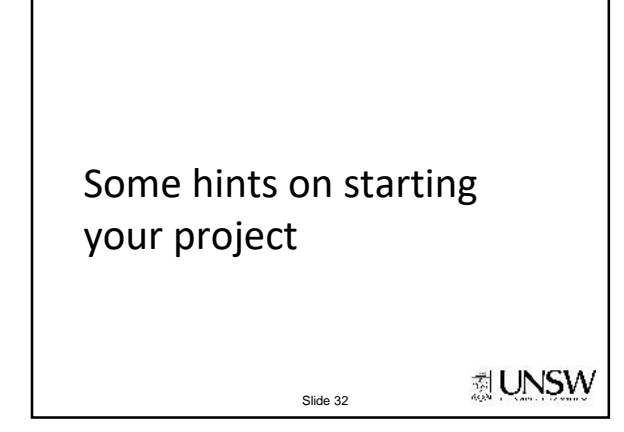

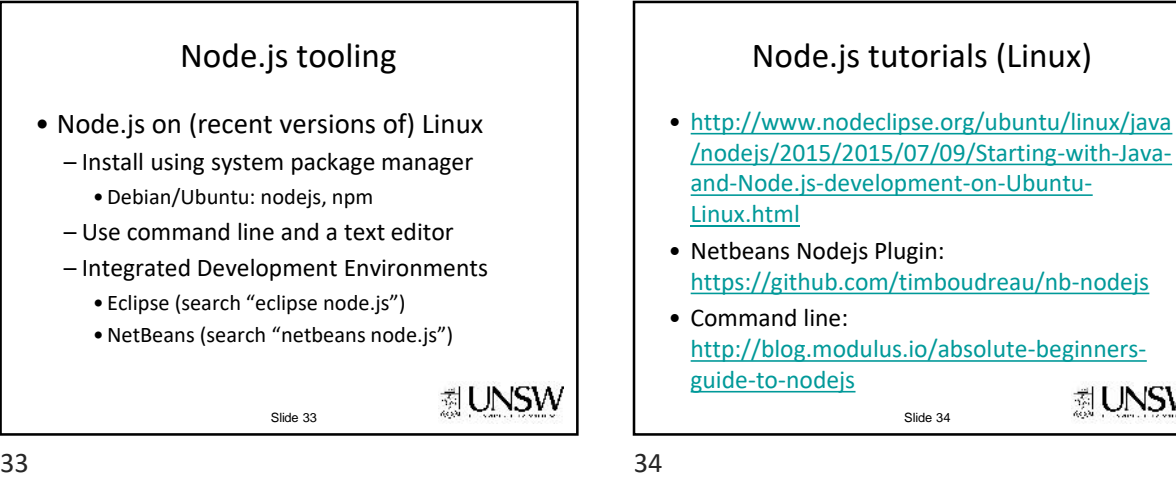

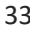

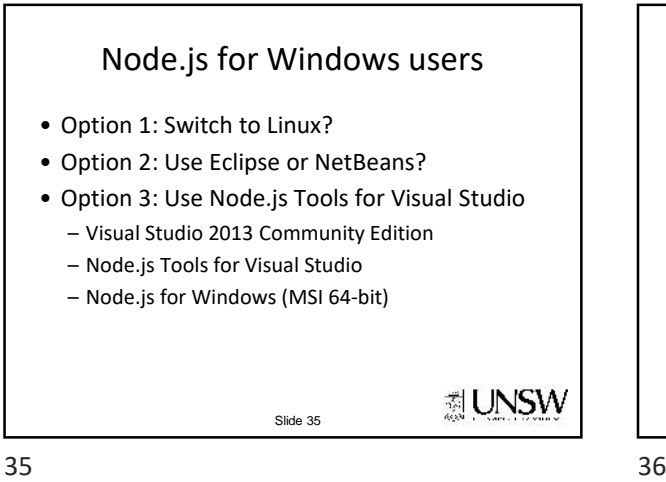

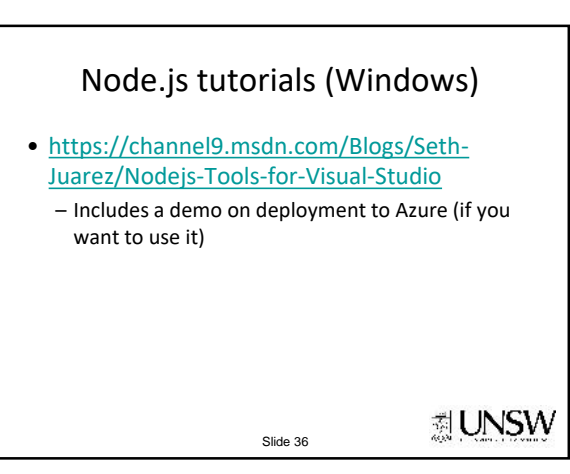

☆ UNSW

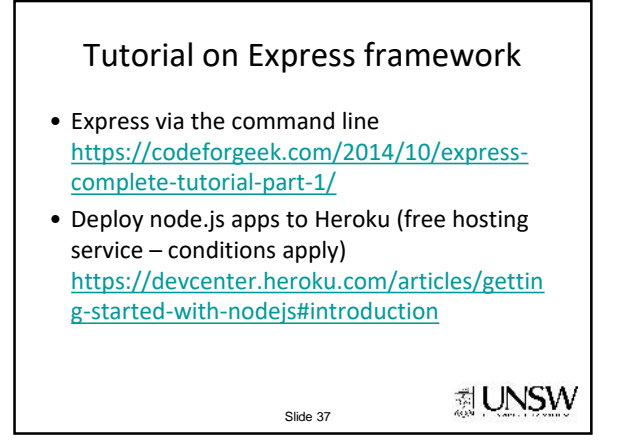

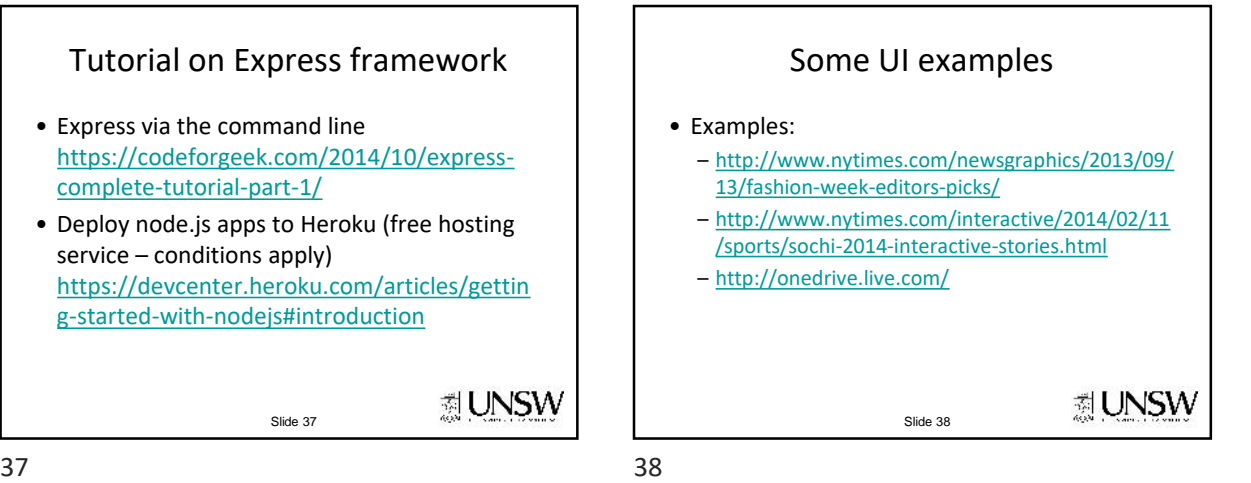

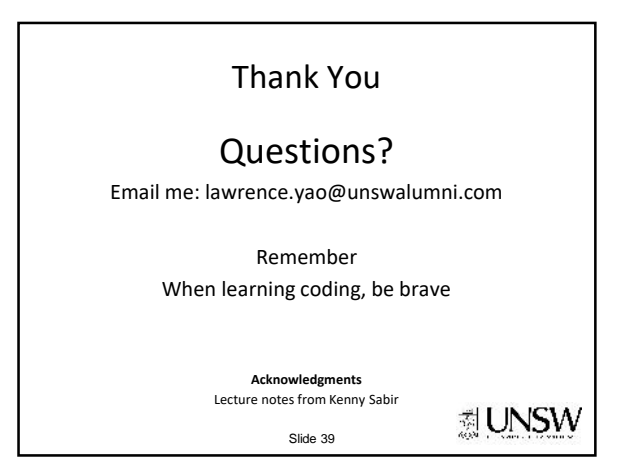